## **Making a Student Conference Booking with Compass**

- 1. Log into your Compass Account.
- 2. Select '*Conferences'*

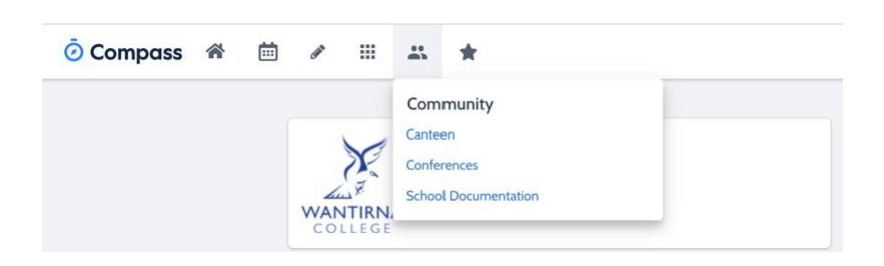

3. Select *'My Bookings'* for the appropriate Student Conferences.

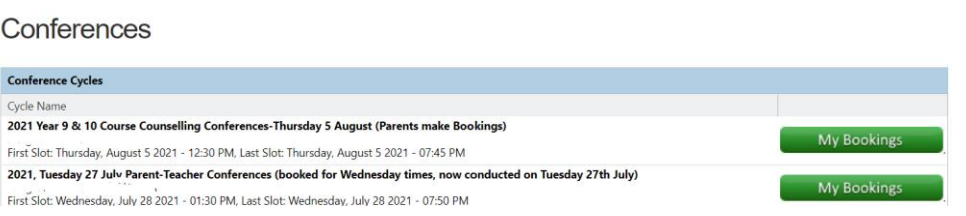

4. Select the *'Time slots'* you would like to book into. The list of teachers available at that time will appear on the right for you to select from.

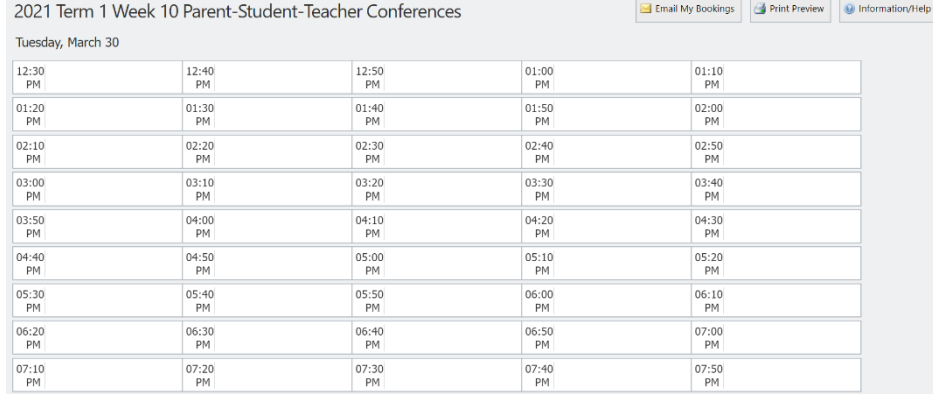

5. **Language interpreters** can be requested when you book in Compass and will be allocated if needed. You can also contact the College if you require an interpreter provided, we know the actual booked timeslots.

**For any further assistance please contact the school general office on 9801 9700**